# **Microarray Data Analysis Preprocessing for Affymetrix GeneChip Data**

國立台灣大學資訊所 Course: 生物資訊與計算分子生物學 2007/11/06

吳漢銘 中央研究院 統計科學研究所 hmwu@stat.sinica.edu.tw http://idv.sinica.edu.tw/hmwu Institute of Statistical Science, Academia Sinica

# Outlines

**GeneChip Expression Array Design**

**Assay and Analysis Flow Chart**

**Quality Assessment**

**Low Level Analysis (from probe level data to expression value)**

**Software**

**Useful Links and Reference**

**Affymetrix Dominates DNA Microarrays Market (75%~85%)**

http://www.gene2drug.com/about/archives.asp?newsId=180

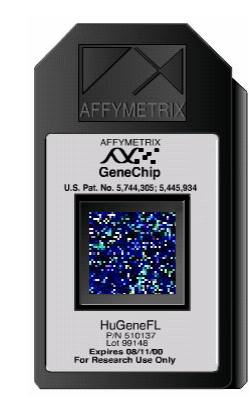

# **Overview of Microarray Analysis**

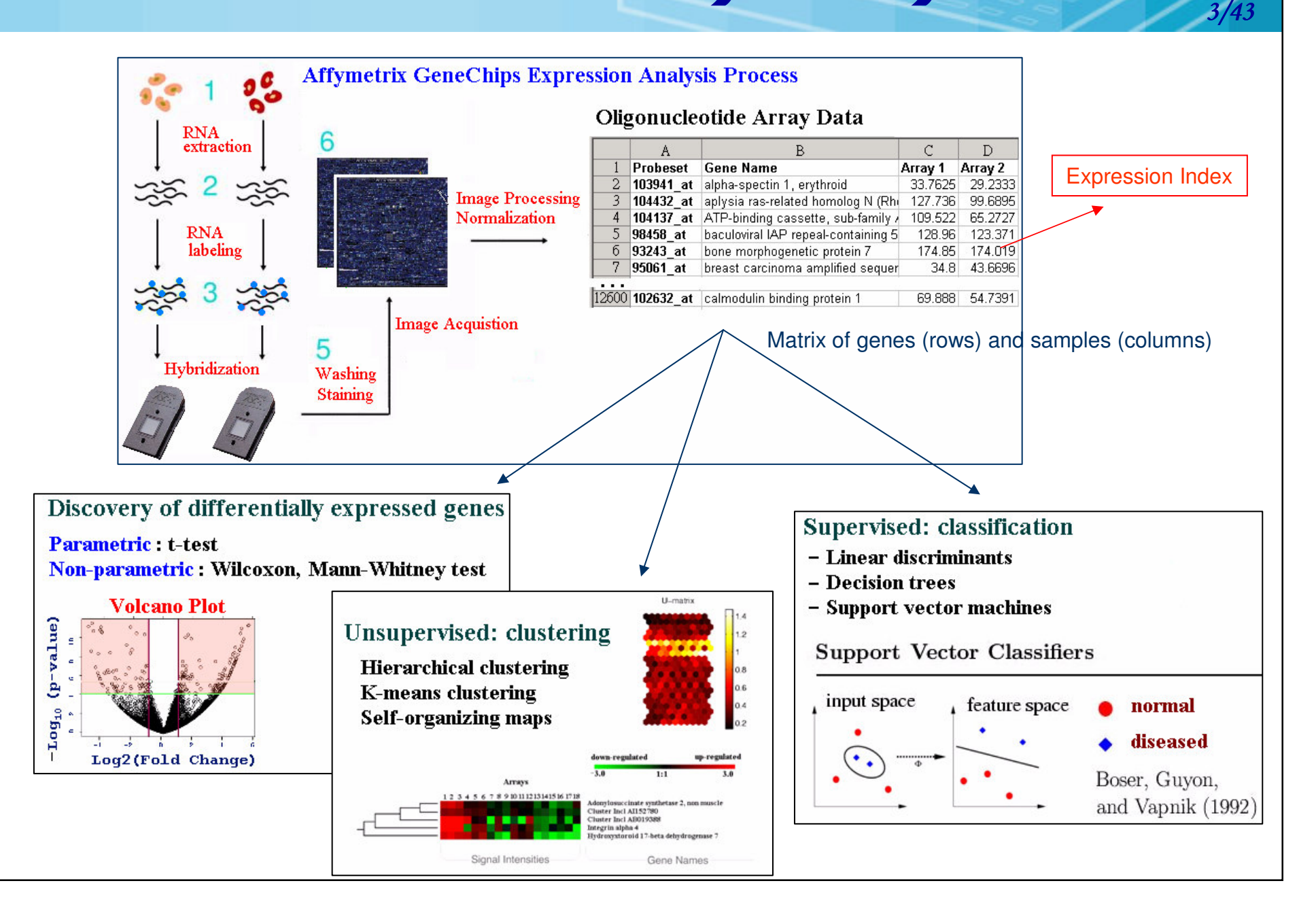

# **GeneChip Expression Array Design**

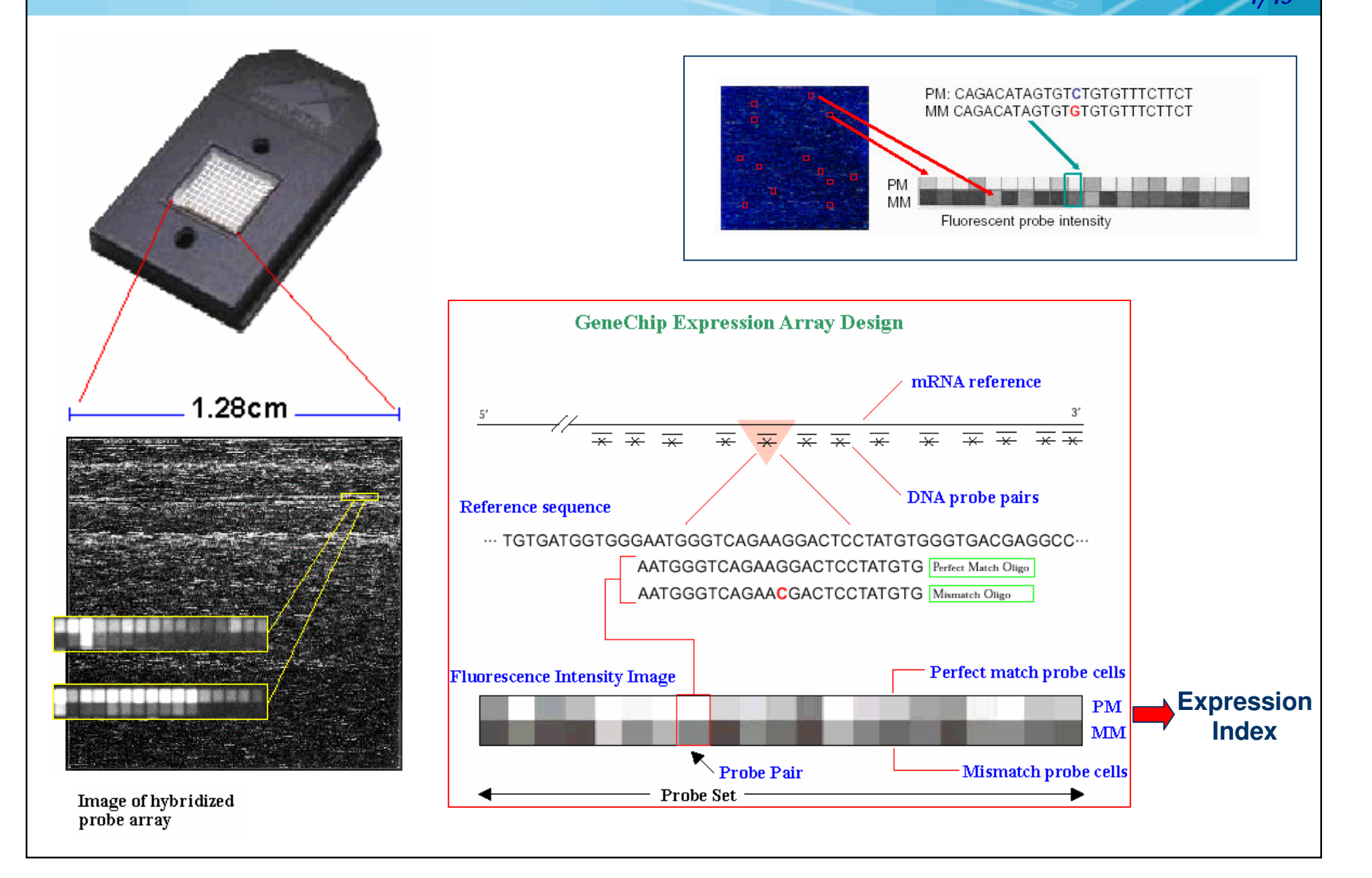

### Animations Animations mations

### **The Structure of <sup>a</sup> GeneChip® Microarray**

### **How to Use GeneChip® Microarrays to Study Gene Expression**

http://www.affymetrix.com/corporate/outreach/lesson\_plan/educator\_resources.affx http://www.affymetrix.com/corporate/outreach/educator.affx

### **Genisphere**

http://www.genisphere.com/ed\_data\_ref.html

### **HHMI (Howard Hughes Medical Institute)**

http://www.hhmi.org/biointeractive/genomics/video.html http://www.hhmi.org/biointeractive/genomics/animations.html http://www.hhmi.org/biointeractive/genomics/click.html

### **DNA Interactive Site from Cold Spring Harbor Labs**

http://www.dnai.org/index.htm "Applications", => "Genes and Medicine" => "Genetic Profiling"

### **Digizyme - Web & Multimedia Design for the Sciences**

http://www.digizyme.com/ http://www.digizyme.com/portfolio/microarraysfab/index.html http://www.digizyme.com/competition/examples/genechip.swf

### **DNA Microarray Virtual Lab**

http://learn.genetics.utah.edu/units/biotech/microarray

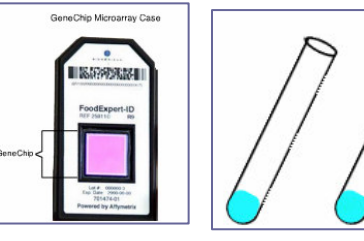

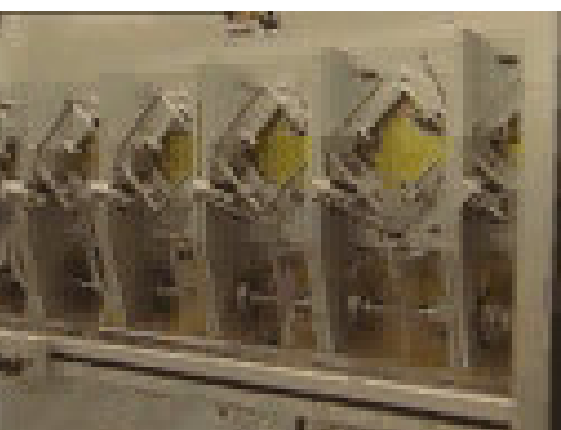

5 | 4 43

# **Assay and Analysis Flow Chart**

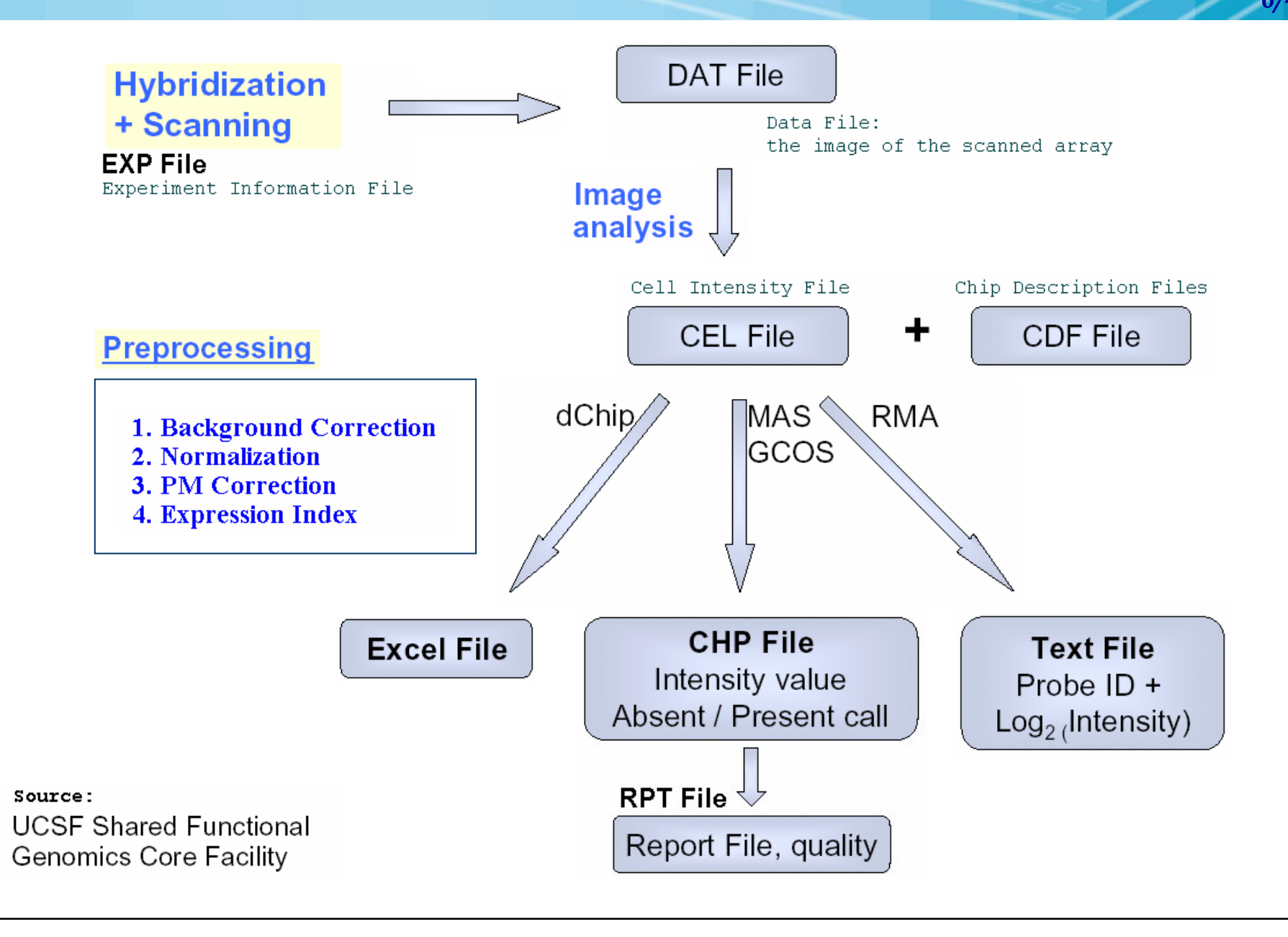

# From DAT to CEL

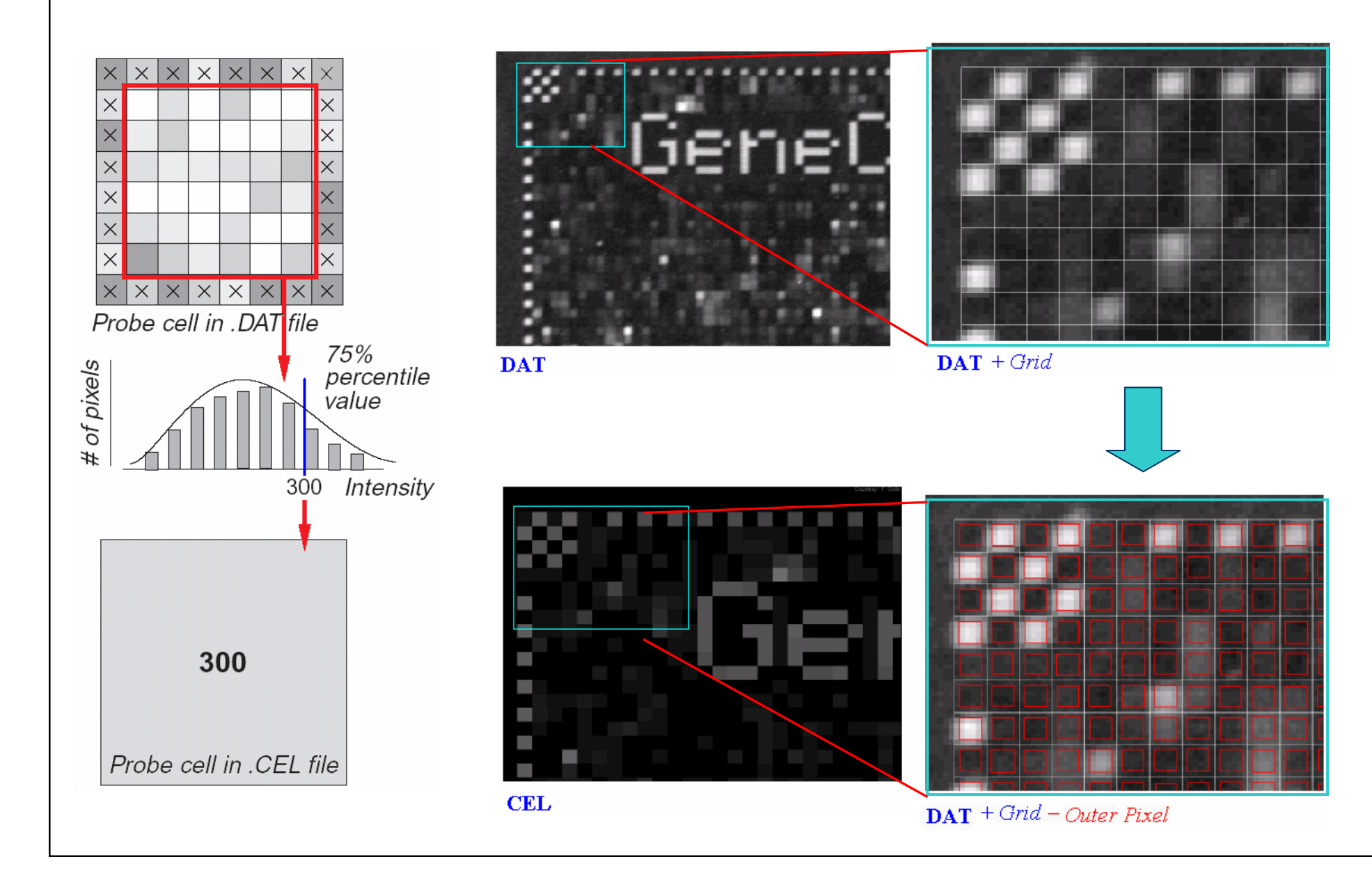

# **Quality Assessment**

 $8/$ 43

■ RNA Sample Quality Control ■ Array Hybridization Quality Control ■ Statistical Quality Control (Diagnostic Plots)

# **RNA Degradation Plots**

### **Assessment of RNA Quality:**

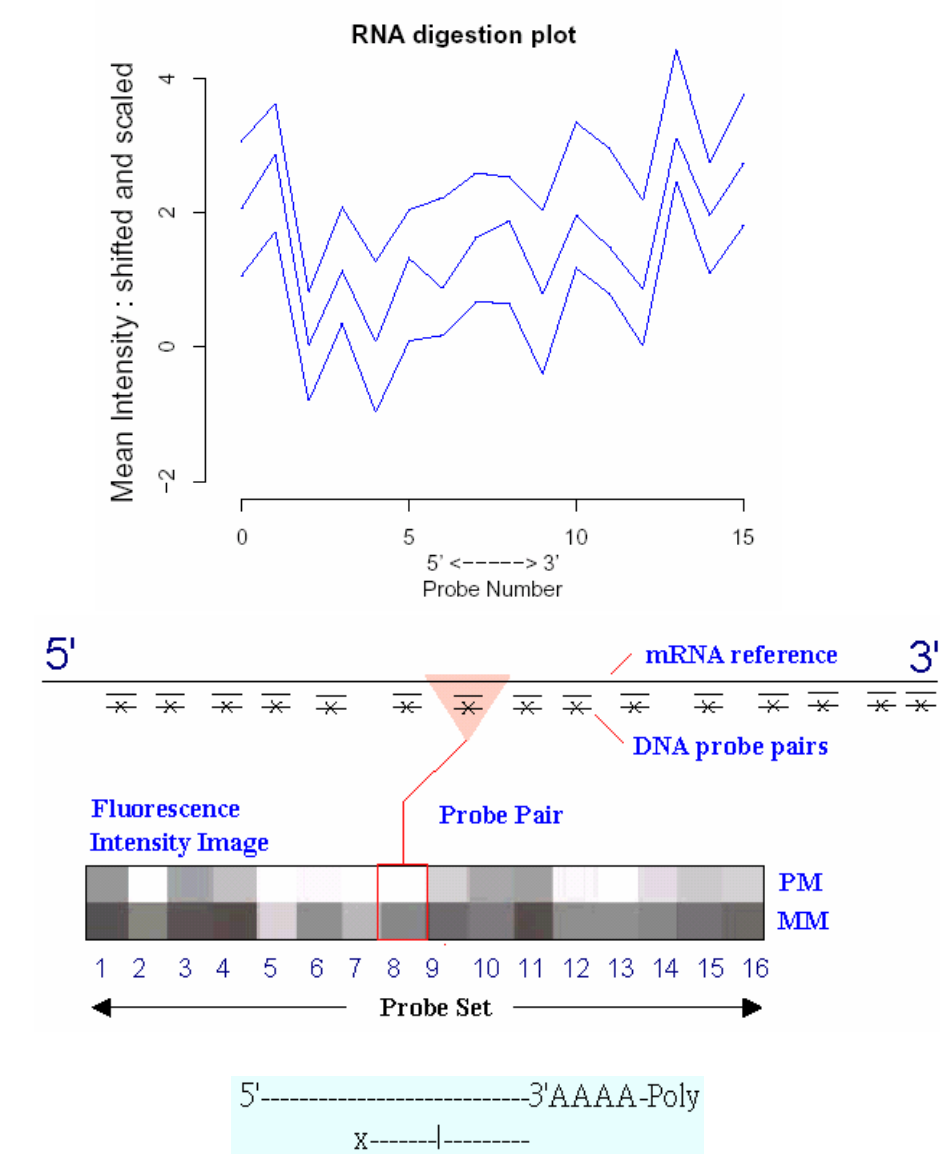

**MICROARRAY QUALITY** CONTROL **Wei Zhang Ilya Shmulevich** Jaakko Astola

# **Probe Array Image Inspection 2004**

E ■ Saturation: PM or MM cells > 46000

#### L. Defect Classes: dimness/brightness, high Background, high/low intensity spots, scratches, high regional, overall background, unevenness, spots, Haze band, scratches, crop circle, cracked, cnow, grid misalignment.

 $\mathcal{L}(\mathcal{A})$ As long as these areas do not represent more than 10% of the total probes for the chip, then the area can be masked and the data points thrown out as outliers.

### **Haze Band**

### **Crop Circles**

### Spots, Scratches, etc.

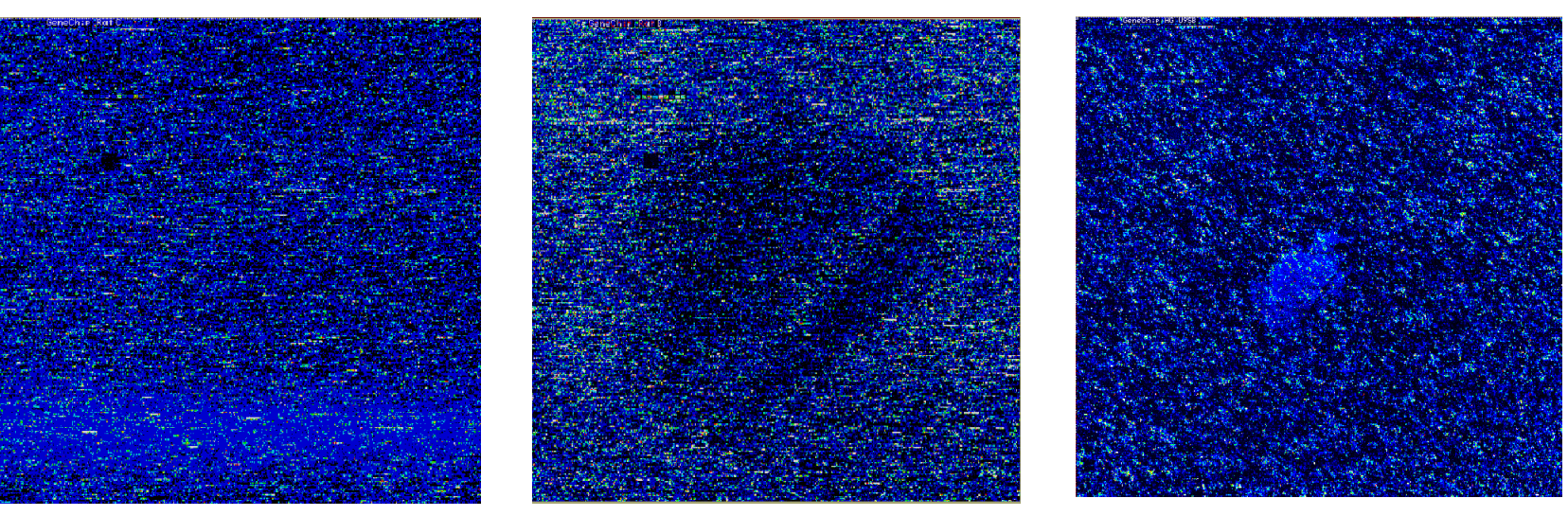

Source: Michael Elashoff (GLGC)

# Probe Array Image Inspection (conti.)

Li, C. and Wong, W. H. (2001) Model-based analysis of oligonucleotide arrays: Expression index computation and outlier detection, Proc. Natl. Acad. Sci. Vol. 98, 31-36.

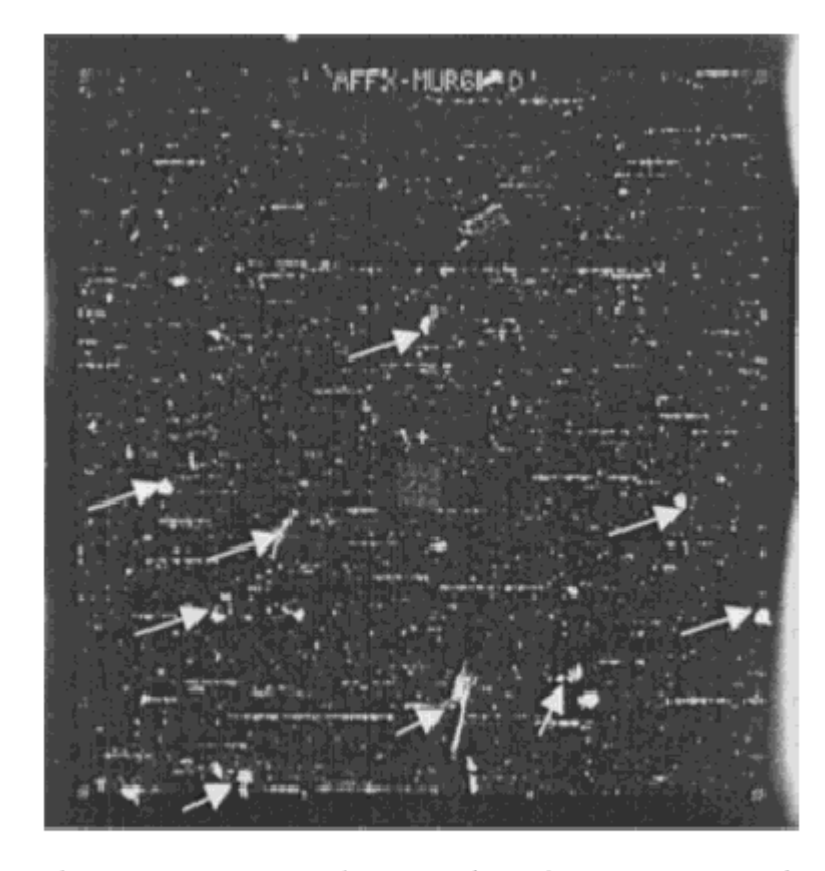

Fig. 1. A contaminated D array from the Murine 6500 Affymetrix GeneChip® set. Several particles are highlighted by arrows and are thought to be torn pieces of the chip cartridge septum, potentially resulting from repeatedly pipetting the target into the array.

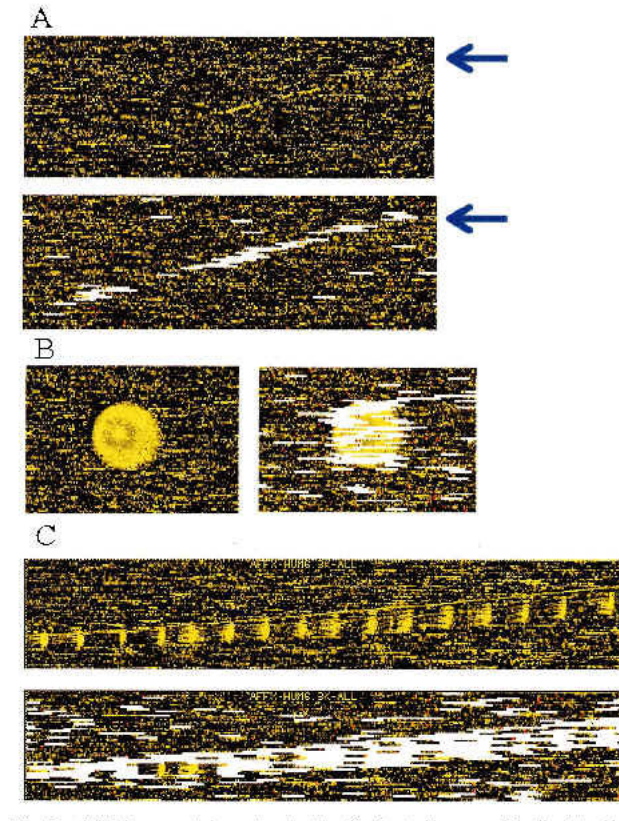

1 1  $\mu$ 43

Fig. 5. (A) A long scratch contamination (indicated by arrow) is alleviated by automatic outlier exclusion along this scratch. (B and C) Regional clustering of array outliers (white bars) indicates contaminated regions in the original images. These outliers are automatically detected and accommodated in the analysis. Note that some probe sets in the contaminated region are not marked as array outliers, because contamination contributed additively to PM and MM in a similar magnitude and thus cancel in the PM-MM differences, preserving the correct signals and probe patterns.

PNAS | January 2, 2001 | vol. 98 | no. 1 | 33

# **B2 Oligo Performance**

- Make sure the **alignment** of the grid was done appropriately.
- **Look at the spiked in Oligo B2** control in order to check the **hybridization uniformity**.
- P. The border around the array, the corner region, the control regions in the center, are all checked to make sure the **hybridization** was successful.

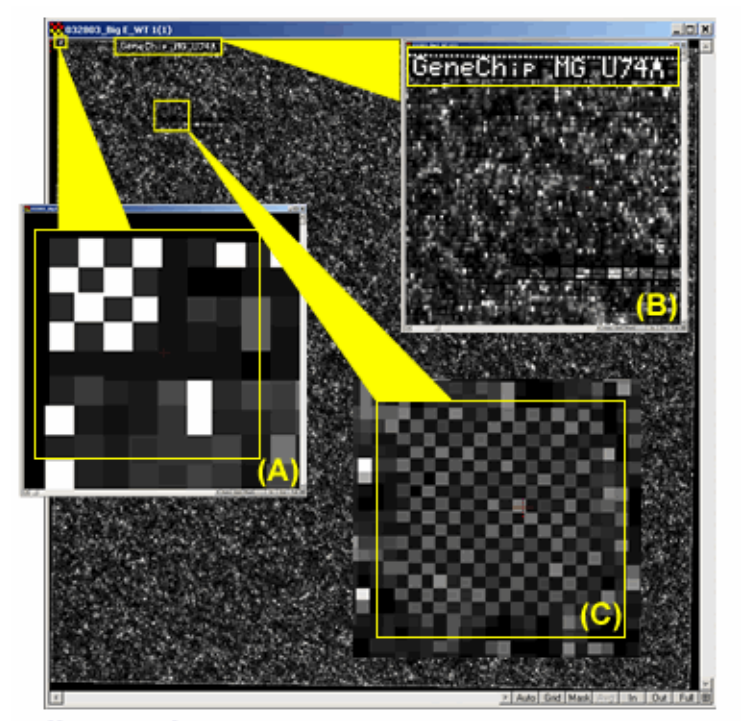

1  $2/$ 43

Affymetrix CEL File Image-Yellow squares highlighting various Oligo B2 control regions: (A) one of the corner regions, (B) the name of the array, and (C) the "checkerboard" region.

Source: Baylor College of Medicine, Microarray Core Facility

#### MA AS5.0 Expression Report File (\*.RPT) on Report File (\*.RPT)

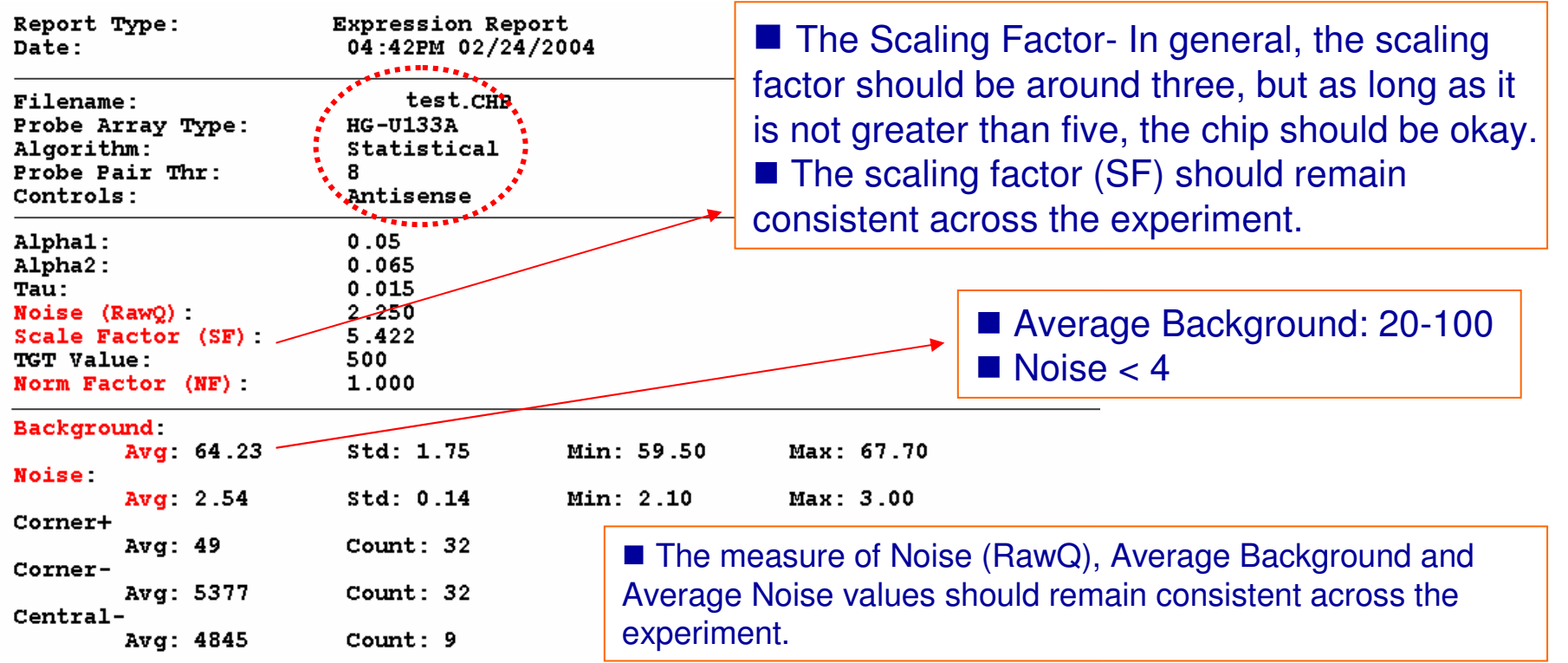

The following data represents probe sets that exceed the probe pair threshold and are not called "No Call".

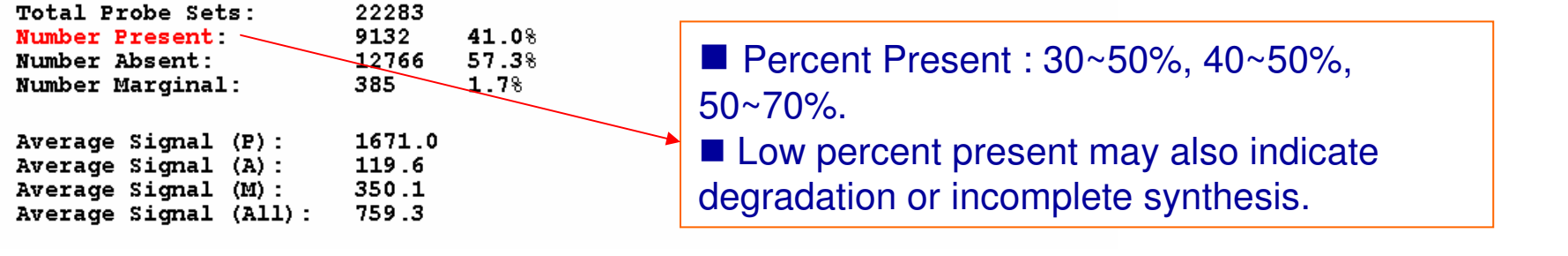

## MAS5.0 Expression Report File (\*.RPT)

■ Sig (3'/5')- This is a ratio which tells us how well the labeling reaction went. The two to really look at are your 3'/5' ratio for GAPDH and B-ACTIN. In general, they should be less than three.

1  $4/$ 43

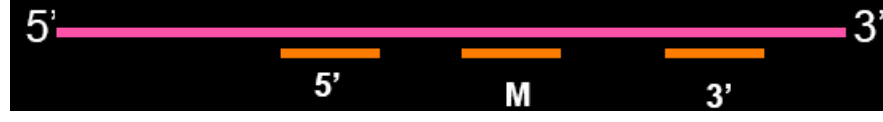

■ Spike-In Controls (BioB, BioC, BioD, Cre)- These spike in controls also tell how well your labelling reaction went. BioB is only Present half of the time, but BioC, BioD, & Cre should always have <sup>a</sup> present (P) call.

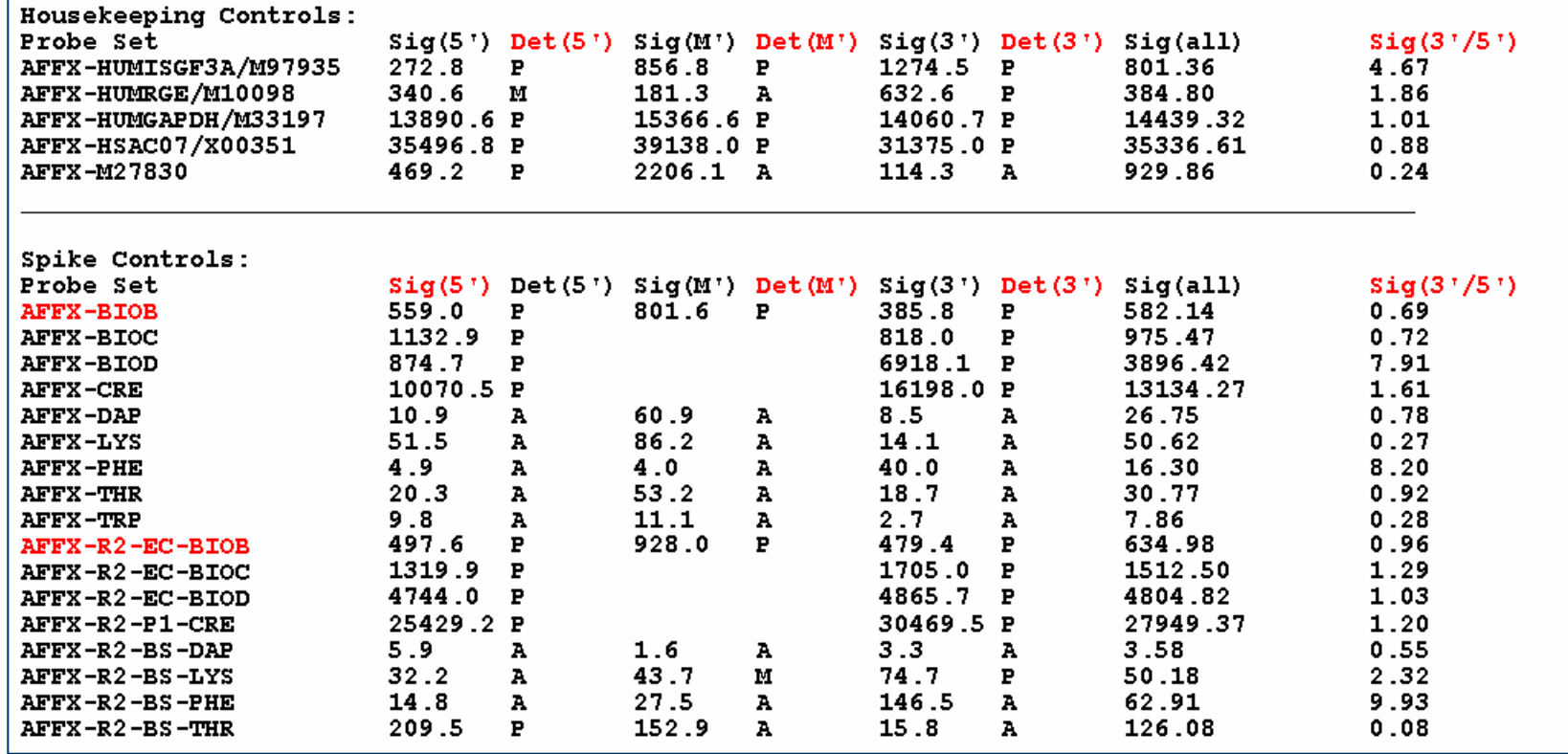

# Statistical Plots: Histogram

- $\sim$ **1/2h adjusts the height of each bar so that the total area** enclosed by the entire histogram is 1.
- $\mathcal{L}^{\mathcal{A}}$  $\blacksquare$  The area covered by each bar can be interpreted as the probability of an observation falling within that bar.

### **Disadvantage for displaying <sup>a</sup> variable's distribution:**

- $\overline{\mathbb{R}^2}$ selection of origin of the bins.
- $\mathbb{R}^2$ selection of bin widths.
- $\blacksquare$  the very use of the bins is a distortion of information because any data variability within the bins cannot be displayed in the histogram.

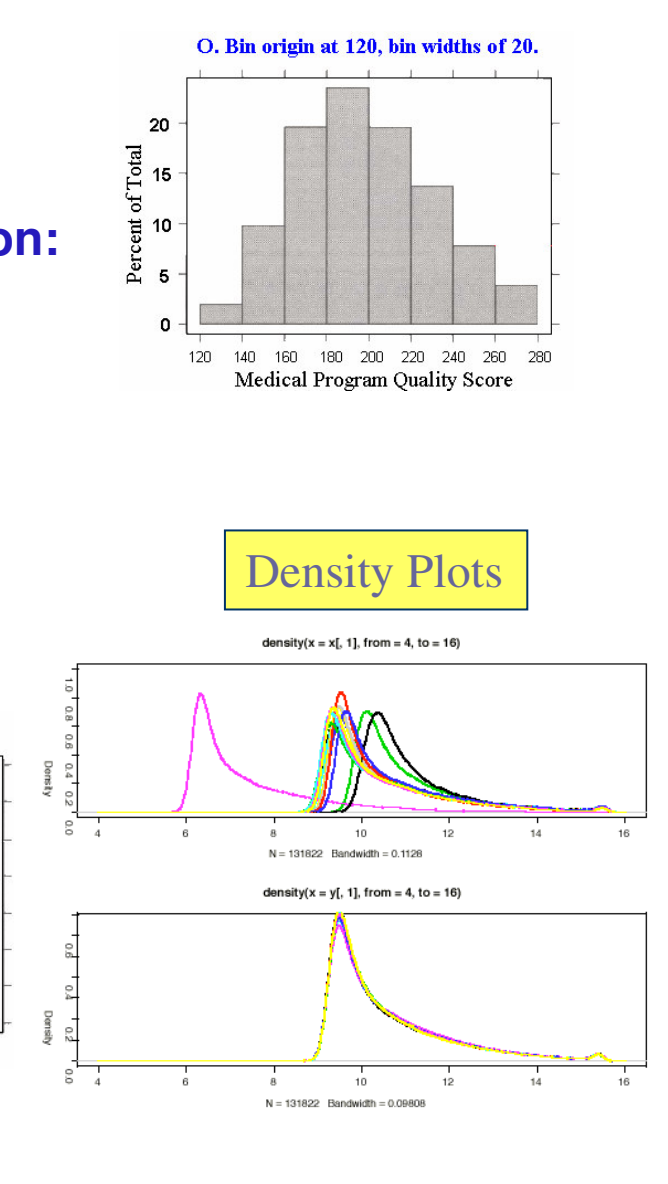

1 5 | 4 43

B. Bin origin at 120, bin widths of 5.

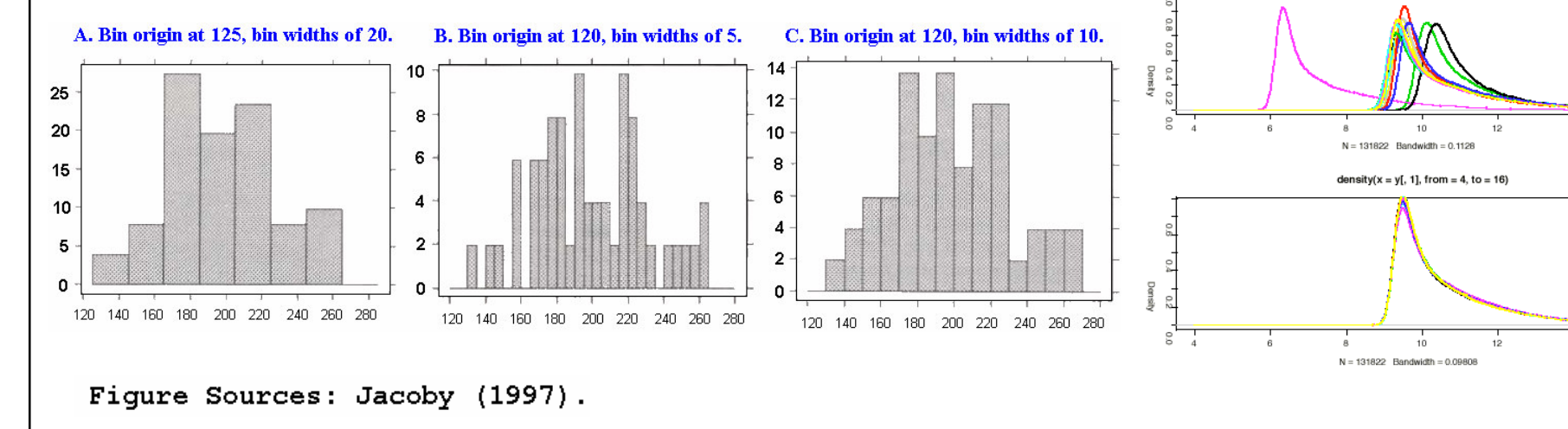

# Statistical Plots: Box Plots

- $\mathbb{R}^2$ Box plots (Tukey 1977, Chambers 1983) are an excellent tool for conveying **location and variation** information in data sets.
- For detecting and illustrating location and variation changes between different groups of data.

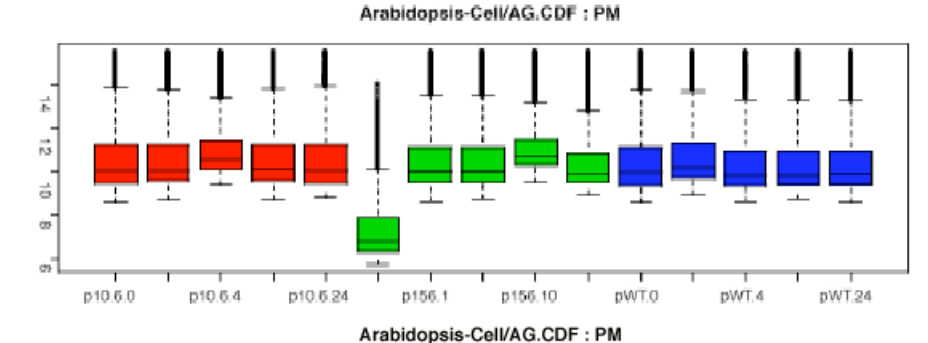

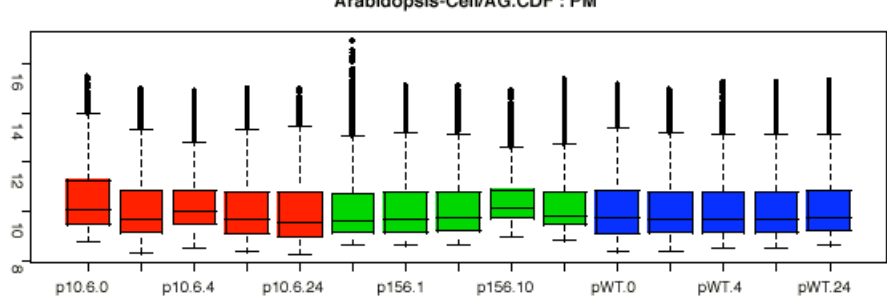

#### 30000 300  $\circ$ whisker Medical Program Quality Score outside Maximum values 250 20000 3rd quartiles  $_{\odot}$  $\rightarrow$  Upper Outer Fence: 200 **IOR** Median  $x_{0.75} + 3$  IQR  $1st$ 10000  $\rightarrow$  Upper Inner Fence: quartiles 150  $x_{0.75} + 1.5$  IQR Minimum Lower Inner Fence: 100  $x_{0.25} - 1.5$  IQR n Lower Outer Fence: Further reading:  $x_{0.25} - 3$  IQR http://www.itl.nist.gov/div898/handbook/eda/section3/boxplot.htm

### **The box plot can provide answers to the following questions:**

- $\blacksquare$  Is a factor significant?
- **Does the location differ** between subgroups?
- **Does the variation differ** between subgroups?
- Are there any outliers?

## **Scatterplot and MA plot**

#### **College Features of scatterplot.**

■ the substantial **correlation** between the expression values in the two conditions being compared.

- L. the preponderance of low-intensity values. (the majority of genes are expressed at only a low level, and relatively few genes are expressed at <sup>a</sup> high level)
- T **Goals:** to identify genes that are differentially regulated between two experimental conditions.

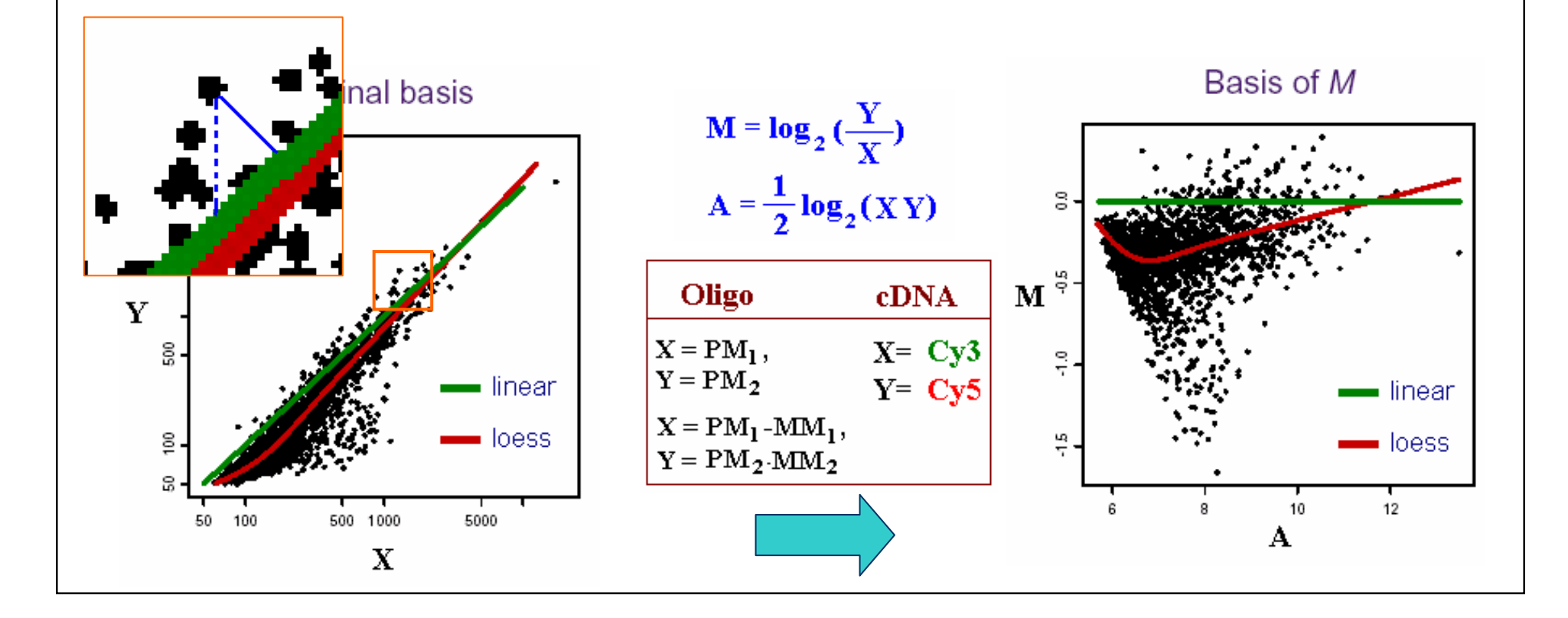

## **Scatterplot and MA plot (conti.)**

- **Service Service MA plots** can show the intensity-dependant ratio of raw microarray data.
	- x-axis (mean log2 intensity): average intensity of a particular element across the control and experimental conditions.
	- y-axis (ratio): ratio of the two intensities. (fold change)

Basis of M

1  $8/$ 43

#### **STATE Outliers in logarithm scale**

- $\blacksquare$  spreads the data from the lower left corner to a more centered distribution in which the prosperities of the data ar $\epsilon$ easy to analyze.
- $\blacksquare$  easier to describe the fold regulation of genes using a log scale. In log2 space, the data points are symmetric about 0.

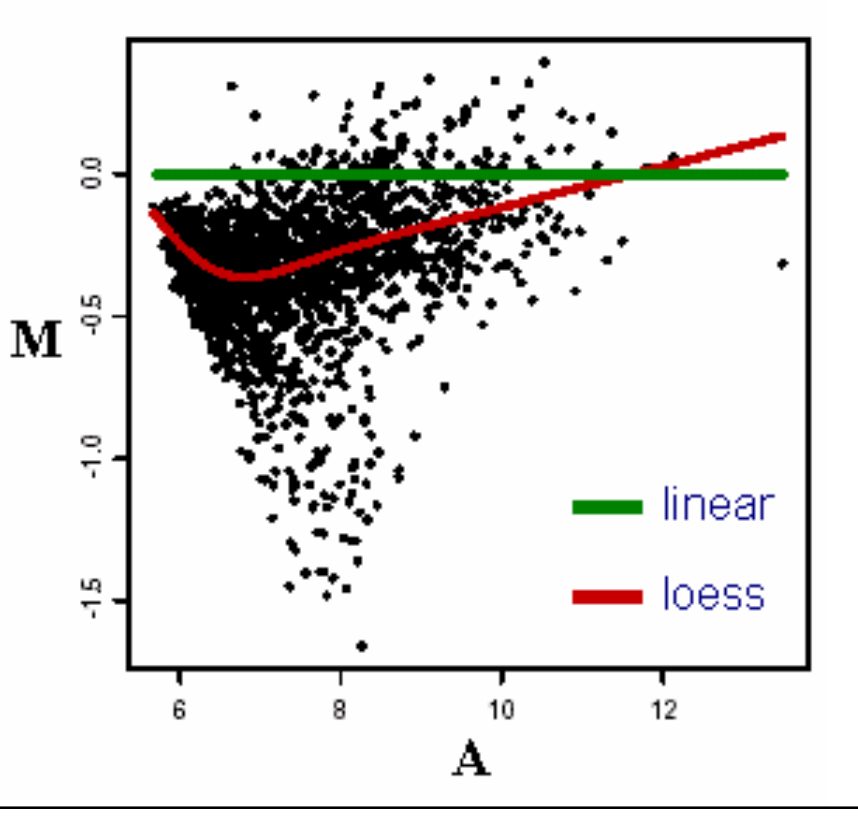

# Low level Analysis

- $\mathcal{L}^{\text{max}}$ Background correction (local vs. global)
- $\mathcal{L}^{\text{max}}_{\text{max}}$ Normalization (baseline array vs. complete data)
- **PM Correction**
- **Tara** Summarization [Expression Index] (single vs. multiple chips)

## **Low level analysis**

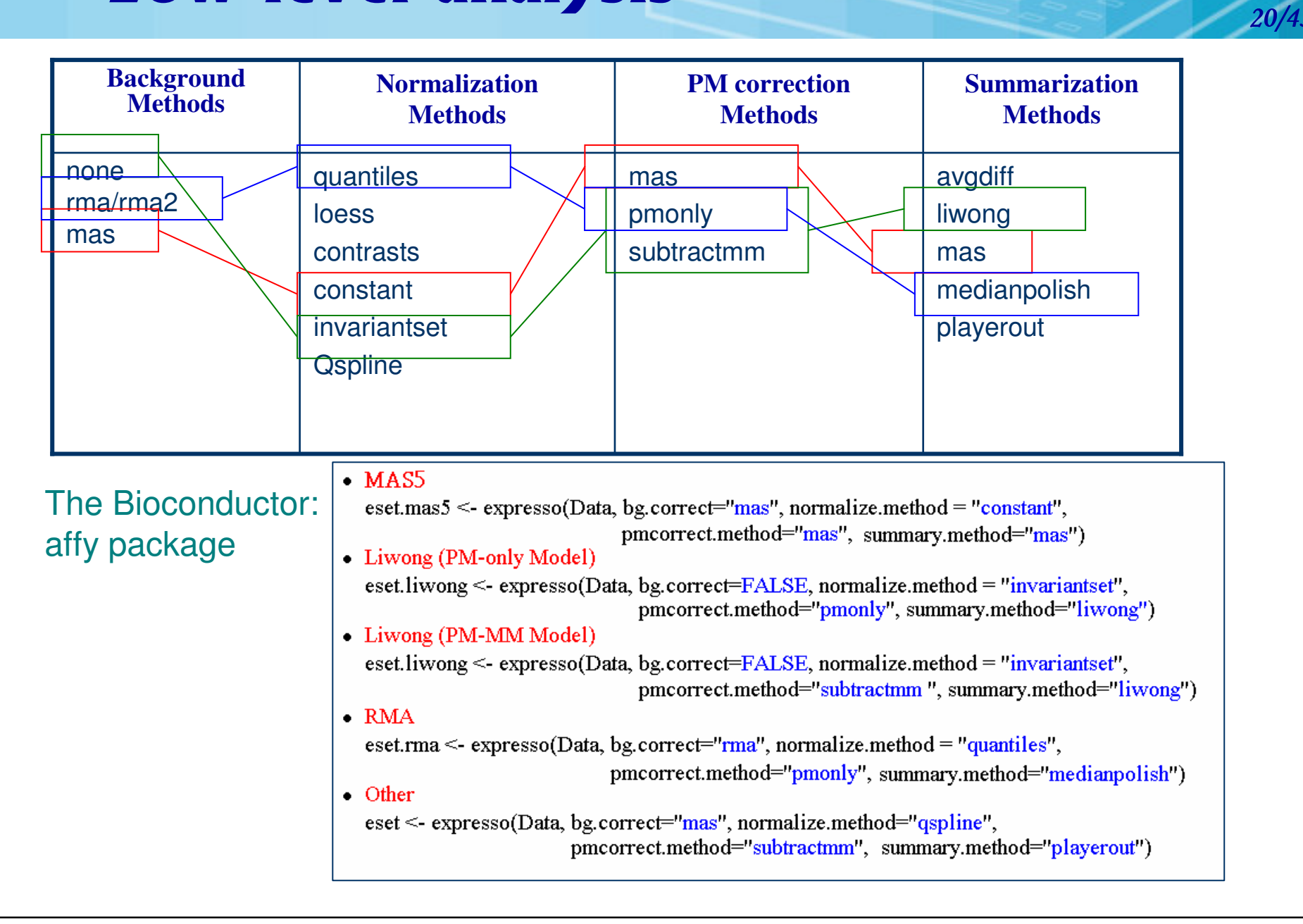

# **Background Correction 21/4**

### **What is background?**

■ A measurement of signal intensity caused by auto fluorescence of the array surface and non-specific binding.

21  $\mu$ 43

- $\mathbb{R}^3$  Since probes are so densely packed on chip must use probes themselves rather than regions adjacent to probe as in cDNA arrays to calculate the background.
- $\mathbb{R}^3$  In theory, the **MM** should serve as <sup>a</sup> biological background correction for the PM.

### **What is background correction?**

■ A method for removing background noise from signal intensities using information from only one chip.

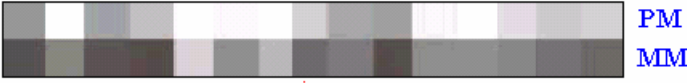

### **Why Normalization?**  $22/4$ zation?

Normalization corrects for overall chip brightness and other factors that may influence the numerical value of expression intensity, enabling the user to more confidently compare gene expression estimates between samples.

 $22/$ 43

### *Main idea*

Remove the systematic bias in the data as completely possible while preserving the variation in the gene expression that occurs because of biologically relevant changes in transcription.

### *Assumption*

■ The average gene does not change in its expression level in the biological sample being tested.

**Most genes are not differentially expressed or up- and down-regulated** genes roughly cancel out the expression effect.

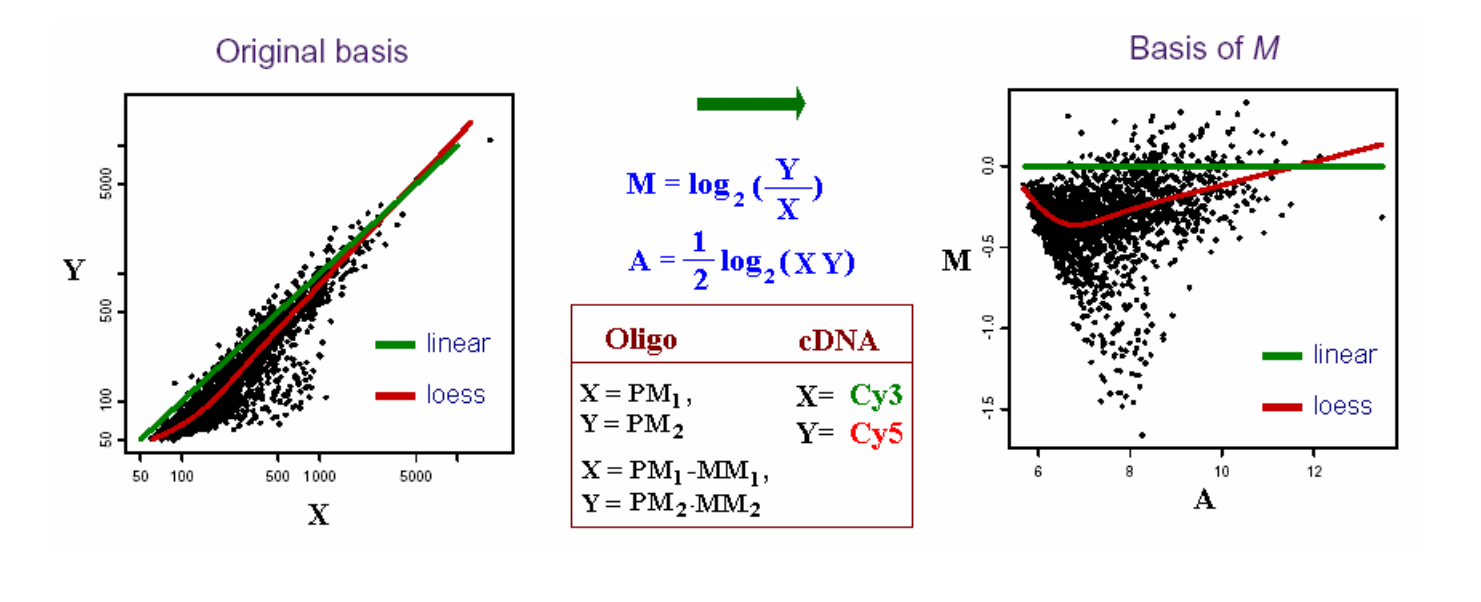

# The Options on Normalization 23/4

### **Levels**

■ PM&MM, PM-MM, Expression indexes

#### **Service Service** Features

■ All, Rank invariant set, Spike-ins, housekeeping genes.

#### **Service Service Methods**

■ Complete data: no reference chip, information from all arrays used: Quantiles Normalization, MVA Plot <sup>+</sup> Loess

 $23/$ 43

■ Baseline: normalized using reference chip: MAS 4.0, MAS 5.0, Li-Wong's Model-Based, Qspline

# **Constant Normalization**

### **Normalization and Scaling**

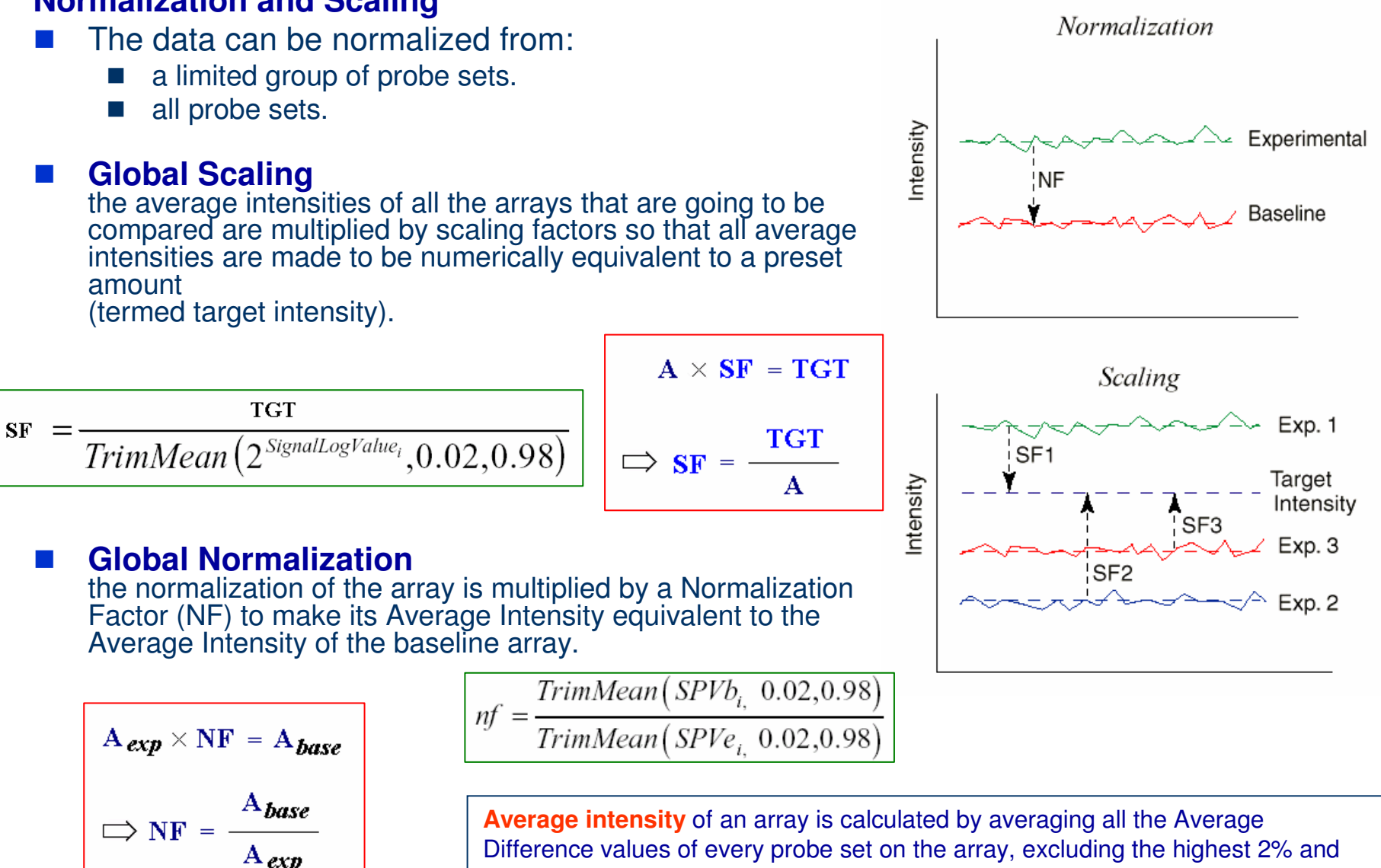

lowest 2% of the values.

# **LOESS Normalization**

- F. ■ Loess normalization (Bolstad *et al.*, 2003) is based on MA plots. Two arrays are normalized by using <sup>a</sup> lowess smoother.
- F. **Skewing** reflects experimental artifacts such as the
	- contamination of one RNA source with genomic DNA or rRNA,
	- the use of unequal amounts of radioactive or fluorescent probes on the microarray.
- F. Skewing can be corrected with local normalization: fitting <sup>a</sup> local regression curve to the data.

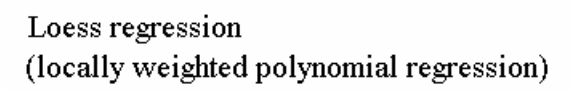

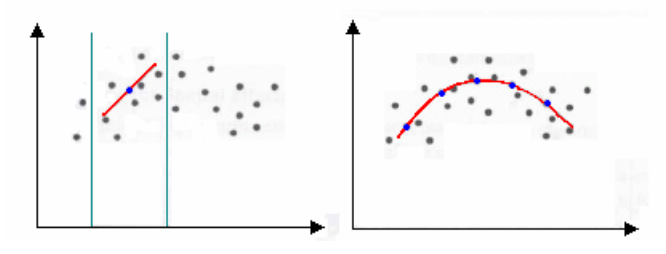

 $25/$ 43

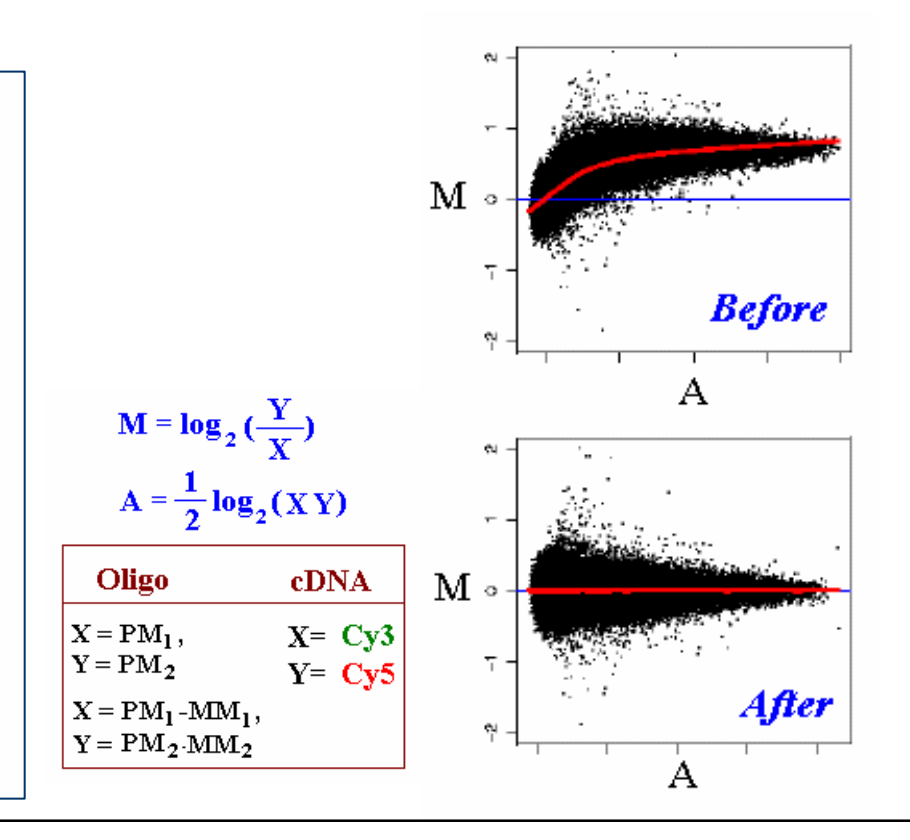

*I***.** For any two arrays i, j with probe intensities  $x_{ki}$  and  $x_{ki}$ where  $k = 1, \ldots, p$  represents the probe

2. we calculate

$$
M_k = \log_2(x_{ki}/x_{kj}) \text{ and } A_k = \frac{1}{2}\log_2(x_{ki}x_{kj}).
$$

3. A normalization curve is fitted to this  $M$  versus  $A$ plot using loess.

Loess is a method of local regression (see Cleveland and Devlin (1988) for details).

- 4. The fits based on the normalization curve are  $\tilde{M}_k$
- 5. the normalization adjustment is  $M'_k = M_k \hat{M}_k$ .

**6.** Adjusted probe intensites are given by  $x'_{ki} = 2^{A_k + \frac{M'_K}{2}}$  and  $x'_{ki} = 2^{A_K - \frac{M'_k}{2}}$ .

# **PM Correction Methods**

#### $\mathcal{L}_{\mathcal{A}}$ **PM only**

make no adjustment to the PM values.

#### **Subtract MM from PM**

This would be the approach taken in MAS 4.0 Affymetrix (1999). It could also be used in conjuntion with the liwong model.

 $26/$ 43

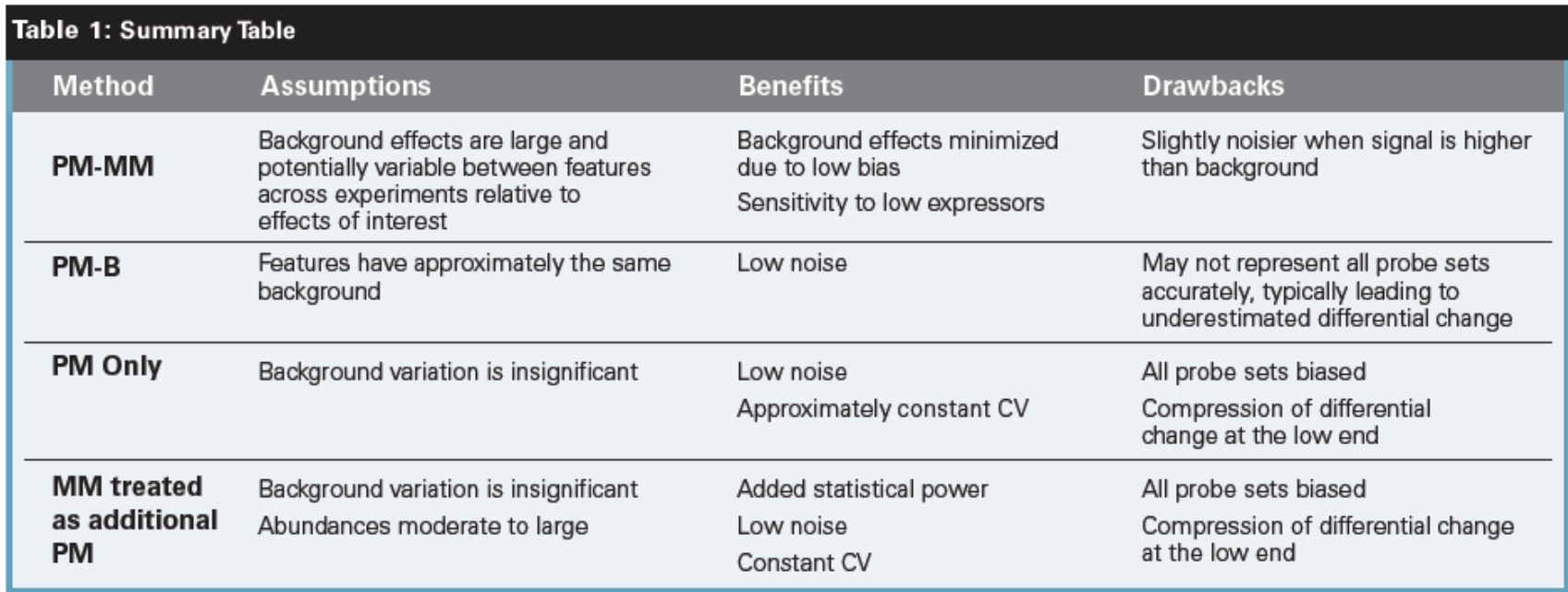

Affymetrix: Guide to Probe Logarithmic Intensity Error (PLIER) Estimation. Edited by: Affymetrix I. Santa Clara, CA, ; 2005.

# **Expression Index Estimates**

### **Summarization**

- $\mathbb{R}^3$  Reduce the 11-20 probe intensities on each array to <sup>a</sup> single number for gene expression.
- **Contract**  The goal is to produce <sup>a</sup> measure that will serve as an indicator of the level of expression of <sup>a</sup> transcript using the PM (and possibly MM values).

 $27/$ 43

**Contract** ■ The values of the PM and MM probes for a probeset will be combined to produce this measure.

#### $\mathbb{R}^2$ **Single Chip**

- F. avgDiff : no longer recommended for use due to many flaws.
- F. **Signal** (MAS5.0): use One-Step Tukey biweight to combine the probe intensities in log scale
- L. average log 2 (PM - BG)

#### and the second **Multiple Chip**

- **MBEI** (li-wong): a multiplicative model
- L. **RMA**: <sup>a</sup> robust multi-chip linear model fit on the log scale

# **Three Well-Known Methods**

 $28/4$ 

**MAS5 & PLIER** Li-Wong Model **RMA** 

### MA **S5 & PLIER (Affymetrix, 2005)**

29/43

 $\sim$ Guide to Probe Logarithmic Intensity Error (PLIER) Estimation

![](_page_28_Picture_100.jpeg)

Affymetrix: Guide to Probe Logarithmic Intensity Error (PLIER) Estimation. Edited by: Affymetrix I. Santa Clara, CA, ; 2005.

### Liwong: Normalization wong: Normalization

Liwong (PM-only Model) eset.liwong  $\leq$  expresso(Data, bg.correct=FALSE, normalize.method = "invariantset", pmcorrect.method="pmonly", summary.method="liwong") Liwong (PM-MM Model) eset.liwong <- expresso(Data, bg.correct=FALSE, normalize.method = "invariantset", pmcorrect.method="subtractmm", summary.method="liwong")

- Using <sup>a</sup> baseline array, arrays are normalized by selecting invariant sets of genes (or probes) then using them to fit <sup>a</sup> *non-linear relationship* between the "treatment" and "baseline" arrays.
- **I**  A set of probe is said to be invariant if ordering of probe in one chip is same in other set.
- P. Fit the non-linear relation using cross validated smoothing splines (GCVSS).

![](_page_29_Figure_5.jpeg)

### Liwong: Summarization Method wong: Summarization Method

**(Model-Based Expression Index , MBEI)**

![](_page_30_Figure_2.jpeg)

- b.  $\theta$  i: this model computes an expression level on the ith array.
- $\overline{\mathbb{R}^2}$ SE( $\theta$ ) 's and SE( $\varphi$ ) 's: can be used to identify outlier arrays and probes that will consequently be excluded from the final estimation of the probe response pattern.
- b. **Outlier array:** large  $SE(\theta)$ , possibly due to external factors like the imaging process.
- $\overline{\mathbb{R}^2}$ **Outlier probe:** large  $SE(\varphi)$ , possibly due to non-specific cross-hybridization.
- $\mathbb{R}^2$  **Single outliers:** individual PM-MM differences might also be identified by large residuals compared with the fit. (these are regarded as missing values in the model-fitting algorithm).

# RMA: Background Correction

**RMA** 

eset.rma <- expresso(Data, bg.correct=" $rma$ ", normalize.method = "quantiles", pmcorrect.method="pmonly", summary.method="medianpolish")  $32/$ 43

RMA: Robust Multichip Average (Irizarry and Speed, 2003): assumes PM probes are <sup>a</sup> convolution of Normal and Exponential.

![](_page_31_Figure_4.jpeg)

# **RMA: Normalization**

- **Quantiles Normalization** (Bolstad *et al*, 2003) is <sup>a</sup> method to make the distribution of probe intensities the same for every chip.
- **I** Each chip is really the transformation of an underlying common distribution.

![](_page_32_Figure_3.jpeg)

average quantile

The qth quantile of a data set is defined as that value where a q fraction of the data is below that value and (1-g) fraction of the data is above that value. For example, the 0.5 quantile is the median.

- $\overline{\mathbb{R}^2}$  The two distribution functions are effectively estimated by the sample quantiles.
- $\overline{\mathbb{R}^2}$  The normalization distribution is chosen by averaging each quantile across chips.
- 1. Given  $N$  datasets of length  $p$  form  $X$  of dimension  $p \times N$  where each dataset is a column

2. Set 
$$
d = \left(\frac{1}{\sqrt{N}}, \dots, \frac{1}{\sqrt{N}}\right)
$$

- 3. Sort each column of X to give  $X_{\text{sort}}$
- 4. Project each row of  $X_{\text{sort}}$  onto d to get  $X'_{\text{sort}}$
- 5. Get  $X_{\text{norm}}$  by rearranging each column of  $X'_{\text{corr}}$ to have the same ordering as original  $X$

### **RMA: Summarization Method** zation Method

### **MedianPolish**

■ This is the summarization used in the RMA expression summary Irizarry et al. (2003).

- A **multichip linear model** is fit to data from each probeset.
- × The medianpolish is an algorithm (see Tukey (1977)) for fitting this model robustly.
- **Please note that expression values you get using this summary measure** will be in log2 scale.

for a probeset 
$$
k
$$
  
\n
$$
\log_2(PM_{ij}^{(k)}) = \alpha_i^{(k)} + \beta_j^{(k)} + \epsilon_{ij}^{(k)}
$$
\n $i = 1, ..., I_k$  probes  
\n $j = 1, ..., J$  arrays  
\nprobe effect  
\n
$$
\log_2 \exp_{\text{resion value}}
$$

## **Comparison of Affymetrix GeneChip Expression Measures**

![](_page_34_Picture_137.jpeg)

35/43

expression measures. Bioinformatics. 2006 Apr 1;22(7):789-94.

縄

### Software and the state of the state of the state of the state of the state of the state of the state of the state of the state of the state of the state of the state of the state of the state of the state of the state of t ware

 $36/$ 43

### **Image Analysis/Normalization**

### **Shareware/Freeware**

- $\mathbb{R}^3$ Bioconductor (R, Gentleman)
- **The Co** DNA-Chip Analyzer (dChip) (Li and Wong)
- $\mathbb{R}^3$  RMAExpress: <sup>a</sup> simple standalone GUI program for windows for computing the RMA expression measure.

## **Commercial**

- Affymetrix GeneChip Operating Software (GCOS v1.4)
- GeneSpring GX v7.3

# **The Bioconductor: affy**

**The Bioconductor Project** Release 2.1 http://www.bioconductor.org/

![](_page_36_Figure_2.jpeg)

affy Methods for Affymetrix Oligonucleotide Arrays affycomp Graphics Toolbox for Assessment of Affymetrix Expressi affydata Affymetrix Data for Demonstration Purpose annaffy Annotation tools for Affymetrix biological metadata AffyExtensions For fitting more general probe level models

![](_page_36_Picture_4.jpeg)

## The Bioconductor: affy

### *Quick Start:* probe level data (\*.cel) to expression measure.

![](_page_37_Figure_2.jpeg)

# **DNA-Chip Analyzer (dChip)**

### dChip Software: Analysis and visualization of gene expression and SNP microarrays

 $39/4$ 

![](_page_38_Figure_2.jpeg)

http://www.biostat.harvard.edu/complab/dchip/

# **RMAExpress**

### **Ben Bolstad** Biostatistics, University Of California, Berkeley http://stat-www.berkeley.edu/~bolstad/ Talks Slides

 $\Box$  x

![](_page_39_Picture_96.jpeg)

<sup>2</sup> RMAExpress - Microsoft Internet Explorer  $\Box$   $\times$ 檔案(E) 編輯(E) 檢視(V) 我的最愛(A) 工具(T) 說明(H) 调  $\rightarrow$  . O 0 4 Q  $_{\text{H2}}$  e  $_{\text{H4M}}$   $_{\text{H2}}$  O  $_{\text{H2M}}$  O  $_{\text{H3M}}$  O  $_{\text{H4M}}$  O  $_{\text{H4M}}$  $+$   $+$   $+$ 網址(D) a http://stat-www.berkeley.edu/~bolstad/RMAExpress/RMAExpress.html ▼ で移至 **RMAExpress** Written by Ben Bolstad email bolstad@stat.berkeley.edu **What is RMAExpress?** RMAExpress is a standalone GUI program for Windows (and Linux) to compute gene expression summary values for Affymetrix Genechip® data using the Robust Multichip Average expression summary. It does not require R nor is it dependent on any component of the Bioconductor project. **What is RMA?** RMA is the Robust Multichip Average. It consists of three steps: a background adjustment, quantile normalization (see the Bolstad et al reference) and finally summarization. Some references (currently published) for the RMA methodology are: Bolstad, B.M., Irizarry R. A., Astrand, M., and Speed, T.P. (2003), A Comparison of

Normalization Methods for High Density Oligonucleotide Array Data Based on Bias and ■完成 ● 網際網路

http://stat-www.berkeley.edu/~bolstad/RMAExpress/RMAExpress.html

# **GCOS**  $v_{1.4}$

**Specifications** 

### **Affymetrix GeneChip Operating Software**

### http://www.affymetrix.com/support/technical/software\_downloads.affx

![](_page_40_Picture_48.jpeg)

![](_page_40_Picture_4.jpeg)

![](_page_40_Picture_49.jpeg)

41  $\mu$ 43

# GeneSpring GX v7.3.1

- $\mathcal{C}^{\mathcal{A}}$ RMA or GC-RMA probe level analysis
- $\mathbb{R}^3$ Advanced Statistical Tools
- Data Clustering
- Visual Filtering
- 3D Data Visualization
- Ŀ. Data Normalization (Sixteen)
- Ŀ. Pathway Views
- $\mathbb{R}^3$ Search for Similar Samples
- Support for MIAME Compliance
- **Scripting**
- $\mathbb{R}^3$ MAGE-ML Export

![](_page_41_Figure_12.jpeg)

![](_page_41_Figure_13.jpeg)

42/ 43

Images from http://www.silicongenetics.com

![](_page_41_Picture_15.jpeg)

2004 Articles Citing GeneSpring<sup>®</sup>

2004: 2003: 2002: 2001: pre-2001: Reviews

More than 700 papers

## **Useful Links and Reference**

![](_page_42_Picture_1.jpeg)

http://ihome.cuhk.edu.hk/~b400559/

## **BIO NFORMATICS**

### http://bioinformatics.oupjournals.org

![](_page_42_Picture_5.jpeg)

http://www.affymetrix.com

**Bibliography** on **Microarray Data Analysis** http://www.nslij-genetics.org/microarray/

![](_page_42_Picture_8.jpeg)

Stekel, D. (2003). **Microarray** bioinformatics, New York : **Cambridge** University Press.

- Speed Group Microarray Page: Affymetrix data analysis http://www.stat.berkeley.edu/users/terry/zarray/Affy/affy\_index.html
- Statistics and Genomics Short Course, Department of Biostatistics Harvard School of Public Health. http://www.biostat.harvard.edu/~rgentlem/Wshop/harvard02.html
- Statistics for Gene Expression http://www.biostat.jhsph.edu/~ririzarr/Teaching/688/
- Bioconductor Short Courses http://www.bioconductor.org/workshop.htm

![](_page_42_Picture_14.jpeg)

DNA Microarray Data Analysis http://www.csc.fi/csc/julkaisut/oppaat/arraybook\_overview

Microarrays and Cancer: Research and Applications http://www.biotechniques.com/microarrays/

![](_page_42_Picture_17.jpeg)

**DNA Microarra** Data Analysis